# **Tcella**

**Manual de Instalação e Utilização**

# **SUMÁRIO:**

- 1. Produto
- 2. Itens de embalagem
- 3. Instalação
- 4. Programando a ITCell Max
- 5. Realizando uma chamada
- 6. Ajustes
- 7. Call Back
- 8. Configurando
- 9. Agenda
- 10. LEDs de sinalização
- 11. Especificações
- 12. Interface de linha
- 13. Módulo celular
- 14. Instalação do SimCard
- 15. Notas importantes
- 16. Siglas
- 17. Soluções de eventuais problemas
- 18. Garantia

# **1. Produto**

#### Parabéns!

Você acaba de adquirir um equipamento de alta tecnologia. A ITCell Max é uma interface desenvolvida e fabricada pela Iconnect, que provê as seguintes funcionalidades:

Conexão com a telefonia celular GSM de qualquer operadora onde somente exista a conexão com a linha fixa ou na inexistência desta (localidades rurais);

- Ideal para empresas com PABX, pois permite que os ramais internos da empresa possam realizar ligações telefônicas para celulares, utilizando uma linha celular, visto que as ligações entre linhas celulares são economicamente mais atrativas do que as ligações entre uma linha fixa e um celular;
- Conexão à Internet através de qualquer operadora celular que utilize a tecnologia celular GPRS;
- Utilização de serviços como Call Back e envio de mala direta de mensagens SMS (Agenda de até 400 números).

# **2. Itens da Embalagem**

- 01 ITCell Max ou 01 ITCell Max Batt ou 01 ITCell Max com funcionalidade Cell Bridge;
- Antena externa celular;
- Fonte AC/DC 110/220V (seleção automática) 9V/1A regulada;
- Cabo USB;
- Manual geral de instalação e operação.

## 3. **Instalação**

A ITCell Max pode ser fixada na parede ou posicionada sobre uma superfície de apoio. É recomendado não efetuar a instalação da ITCell Max próxima de equipamentos que gerem interferência eletromagnética, como nobreaks, estabilizadores de energia, etc. Para efetuar a instalação, siga os passos a seguir:

- A) Conecte a ITCell Max a uma entrada de linha tronco do PABX, utilize fios trançados com o conector RJ-11;
- B) Conecte firmemente a antena;
- C) Insira o cartão (SIMCARD) na gaveta localizada na parte inferior do produto.

Importante: O cartão da operadora de telefonia celular deve estar com o código PIN igual ao programado na ITCell Max (valor de fábrica: 1234). Alguns cartões vêm com o código PIN habilitado pela operadora. Se for necessário, utilize um aparelho celular convencional para alterar ou desabilitar o código PIN do cartão que será utilizado na ITCell Max.

#### **3.1 LEDs**

- A) Ligue a fonte de alimentação na tomada e em seguida insira o plug de alimentação da fonte na ITCell Max;
- B) O LED frontal superior (vermelho) deverá ficar aceso indicando que a ITCell Max foi conectada à fonte de alimentação;
- C) O LED frontal do meio (bicolor) iniciará na cor vermelha durante alguns segundos, e em seguida mudará para a cor verde, indicando que a inicialização da ITCell Max e sua conexão com a rede de telefonia celular foram bem sucedidas;
- D) Caso o LED permaneça vermelho, é sinal de algum problema de comunicação com a rede da operadora (verifique o item 18);
- E) Os três LEDs verdes frontais indicarão o nível do sinal GSM que a ITCell Max está detectando.

Para maiores informações a respeitos dos LEDs, verifique o tem "9. LEDs de Sinalização".

#### **3.2 Posicionamento**

- A) A distância mínima entre a ITCell Max e o PABX deve ser de 1,5m e a distância máxima não pode ultrapassar 100m;
- B) A antena deve ser posicionada o mais distante possível do corpo da ITCell Max, se possível em local externo para obter melhor sinal;
- C) A antena deve sempre ser utilizada na posição vertical. A utilização da mesma na posição horizontal resultará em perda da qualidade de sinal.

#### **3.3 Alimentação Elétrica**

Use sempre a fonte externa original da ITCell Max, nunca substitua por outra fonte não autorizada pela fábrica, pois isso pode acarretar problemas no funcionamento do produto.

Atenção: A instalação da ITCell Max deve ser feita por um técnico autorizado pela fábrica ou revenda do produto. Qualquer ação indevida na instalação do equipamento, que possa danificá-lo, ocasionará a perda da garantia do produto.

# **4. Programando a ITCell Max**

A ITCell Max pode ser programada através do computador. O software encontra-se disponível para download no site: [www.iconnect.ind.br.](http://www.iconnect.ind.br/)

Diversos parâmetros e funções adicionais podem ser configurados na ITCell Max, para isso é necessário entrar no menu de programação. A programação poderá ser feita, também, através de um aparelho telefônico conectado diretamente à ITCell Max (opção que será considerada nesse capítulo) ou via PABX, desde que seja possível acessar o tronco correspondente à ITCell Max.

Para qualquer programação ou discagem, o aparelho telefônico deverá estar configurado para utilizar tons, pois a ITCell Max não aceita pulso. Sempre que uma opção for aceita com sucesso, 2 beeps serão ouvidos, se houver algum erro na configuração serão 4 beeps.

Para entrar no modo de programação, siga os passos abaixo:

- A) Ligue a ITCell Max e aguarde o LED "Livre/Em Uso" ficar verde;
- B) Retire o telefone do gancho. O tom de linha da ITCell deverá ser ouvido;
- C) Digite o código de acesso ao modo de programação, que é 099\*;
- D) Digite a senha de acesso ao menu. A senha padrão de fábrica é 5600;
- E) Nesse momento todas as opções de programação da ITCell Max estarão disponíveis. A seguir a tabela para utilização:

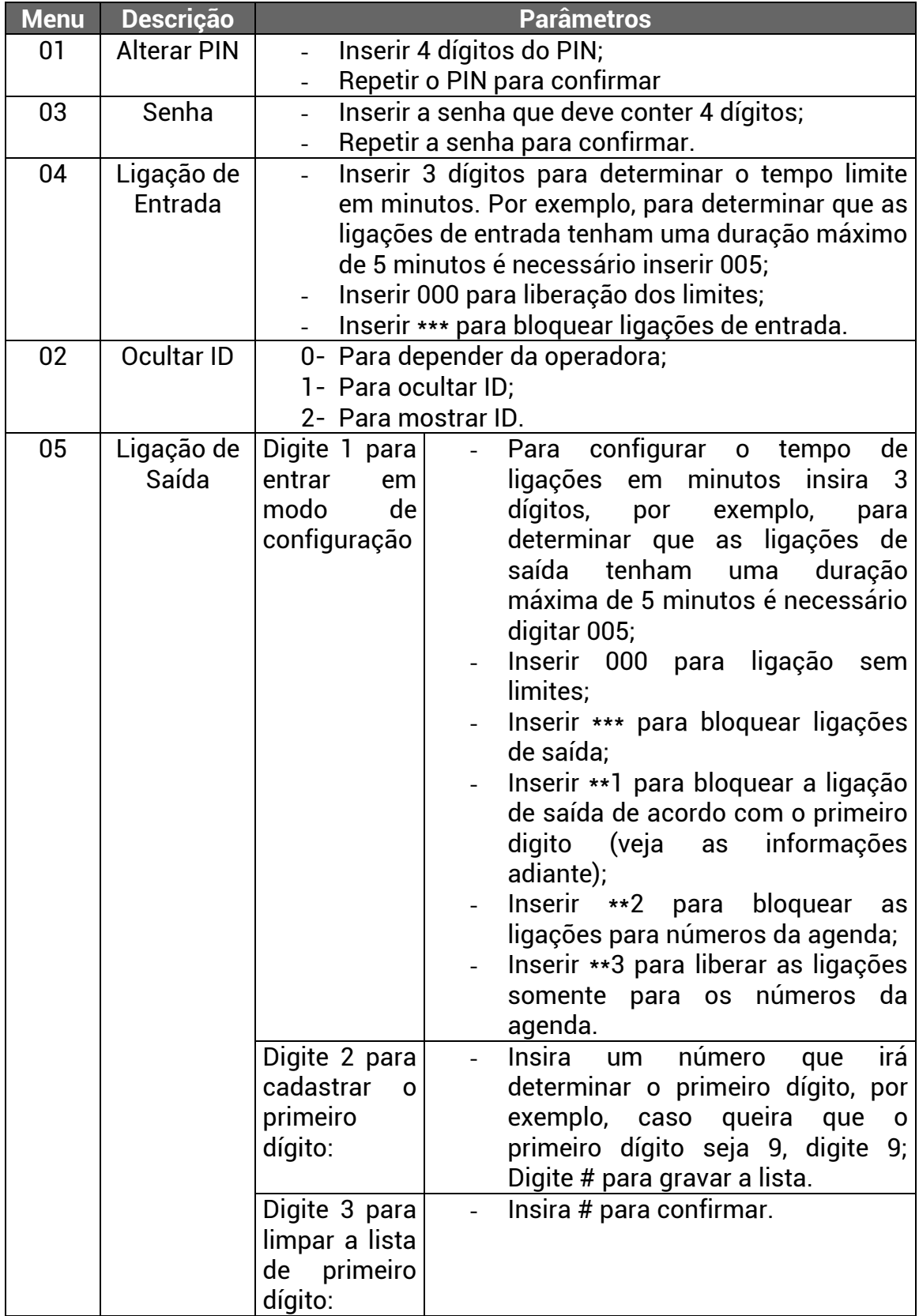

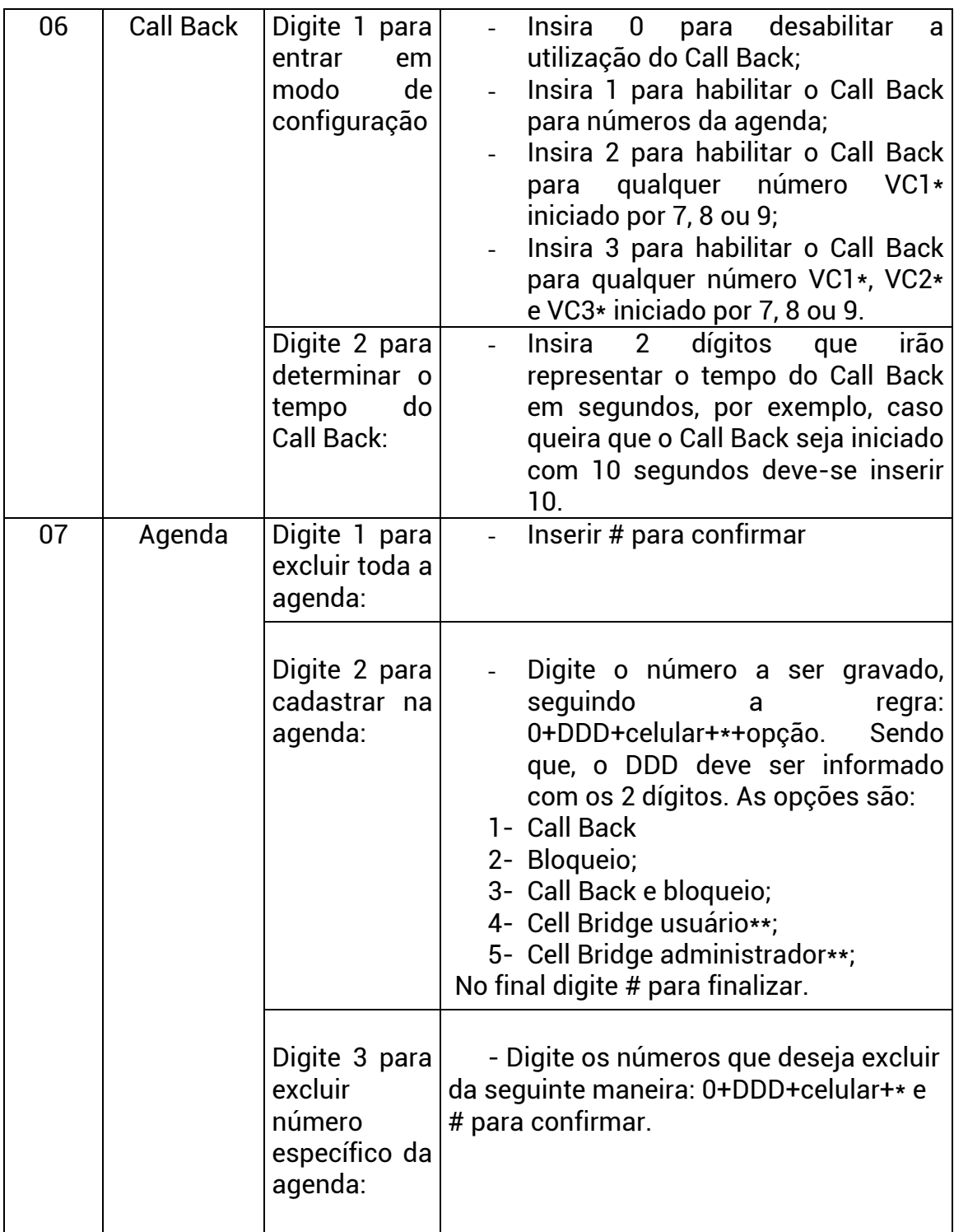

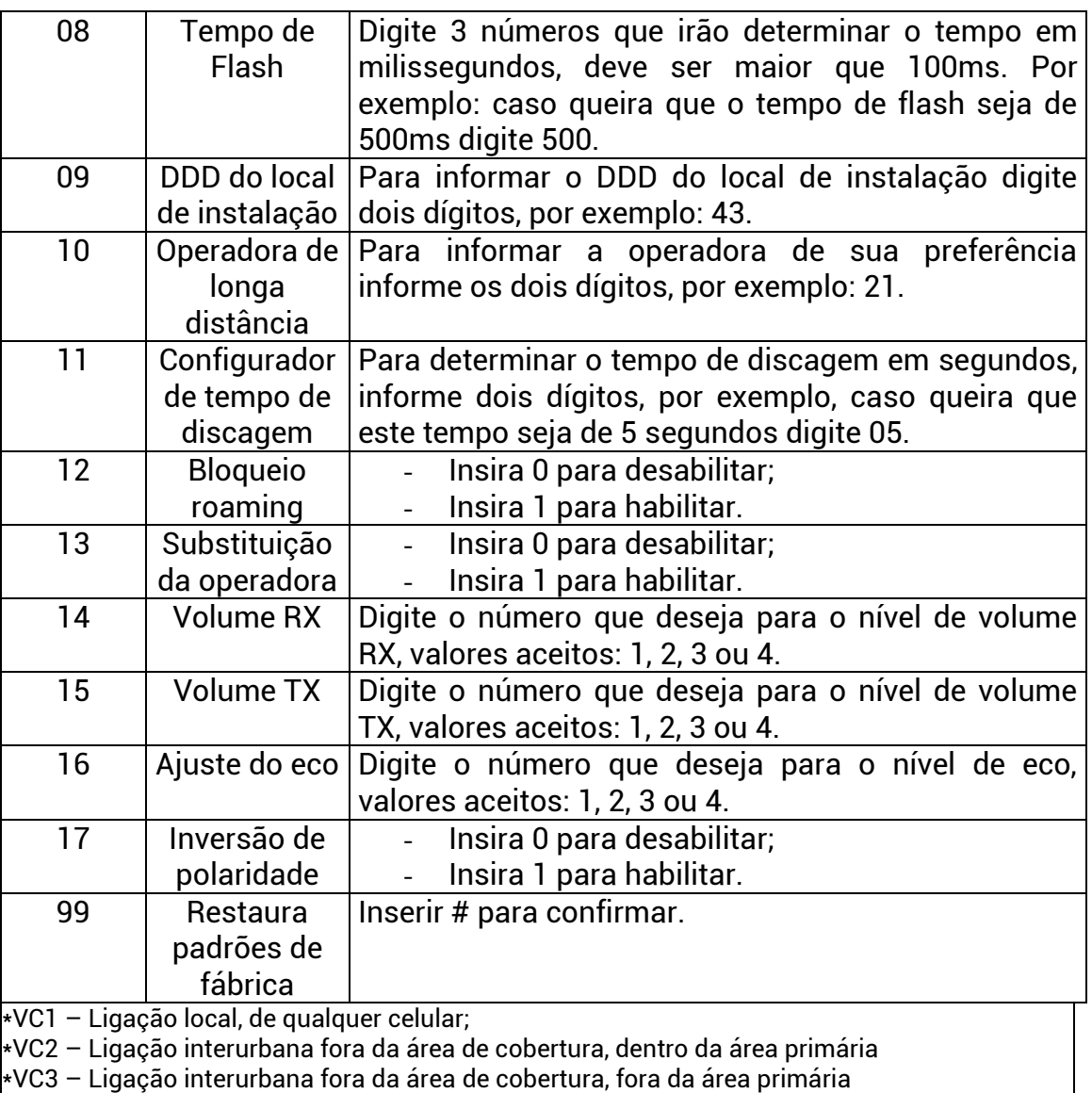

\*\* Se modelo com funcionalidade Cell Bridge.

# **5. Realizando uma chamada**

De qualquer ramal autorizado acesse a ITCell Max, o tom de linha deverá ser ouvido, digite o telefone para o qual se deseja realizar a chamada. Há duas maneiras de se completar a ligação:

- A) Esperando 4 segundos após o último número digitado;
- B) Pressionando a tecla # (sustenido), logo após o último dígito.

Para finalizar a ligação basta colocar o telefone no gancho. Quando uma chamada for recebida pela ITCell Max o terminal chamará o ramal programado de acordo com a configuração do PABX.

# **6. Ajustes**

Devido à variedade de centrais telefônicas existentes no mercado a ITCell Max pode apresentar diferentes níveis de áudio, podendo ocasionar um volume muito alto ou baixo e até mesmo eco. Para resolver este problema ajuste os volumes TX e RX e o ajuste de ECO para obter a melhor relação de sinal através do menu de programação ou através do software de programação, que pode ser obtido no site da Iconnect: [www.iconnect.ind.br.](http://www.iconnect.ind.br/)

# 7. **Call Back**

A ITCell Max possui a função de Call Back, também conhecida como chamada de retorno, que possibilita o retorno da ligação a um telefone cadastrado em sua agenda.

Atenção: Para a utilização da função Call Back, desative a CAIXA POSTAL e o DESVIO DE CHAMADA do seu chip junto a sua operadora celular.

Quando a funcionalidade Call Back está habilitada, as chamadas recebidas são identificadas pela ITCell Max e, se o número de telefone estiver gravado na agenda interna, a ITCell Max derrubará a ligação e retornará a chama em seguida, consequentemente, sem custo para o chamador. Caso o número não seja identificado ou não conste na agenda, a ITCell Max funcionará normalmente com sua função de interface.

#### **7.1. Como utilizar o Call Back**

O primeiro passo é configurar o código DDD local (menu 09), ou seja, deve ser fornecido o número do DDD que o SIMCARD, utilizado na ITCell, possui.

Exemplo: 099\* - Para entrar no modo de programação

5600 – Ou sua senha

09 – Opção de configuração do DDD local

11 – DDD de São Paulo, utilize o DDD do SIMCARD

Em seguida o código da operadora de longa distância, que será utilizado nas chamadas de Call Back (menu 10).

Exemplo:

099\* - Para entrar no modo de programação

5600 – Ou sua senha

10 – Opção de configuração do DDD da operadora

21- Digite os dois dígitos da operadora

Importante: O código da operadora de longa distância inserido será utilizado para todas as chamadas de retorno (Call Back), isso significa que uma fatura ou cobrança da operadora escolhida poderá ser gerada caso você não possua um plano de "tarifa zero" para o SIMCARD utilizado na ITCell Max e se os celulares chamados não pertencerem a esse grupo.

#### **7.2. Habilitando o Call Back**

A habilitação da função Call Back é realizada através do menu 06. Segue exemplo:

Exemplo:

099\* - Para entrar no modo de programação

5600 – Ou sua senha

06 – Configura Call Back

1 – Habilita o Call Back para números cadastrados na agenda

Atenção: Posteriormente é necessário cadastrar os números para Call Back na agenda. Para maiores detalhes, consulte o tópico "9. Agenda".

O Call Back também pode ser habilitado para o modo VC1. Neste modo, não é preciso cadastrar nenhum número na agenda, somente o DDD, pois a ITCell Max realizará o Call Back para todos os celulares com início 7, 8 e 9 que pertencem à área do DDD cadastrado.

Segue exemplo de habilitação do Call Back, modo VC1:

- 099\* Para entrar no modo de programação
- 5600 Ou sua senha
- 06 Opção Habilita/Desabilita Call Back
- 1 Configura Call Back
- 2 Habilita o Call Back modo VC1
- Se o Call Back for habilitado para o modo VC1, VC2 e VC3:
- 099\* Para entrar no modo de programação
- 5600 Ou sua senha
- 1 Configura Call Back
- 3 Habilita o Call Back modo VC1, VC2 e VC3

Observação: A ITCell Max possui uma fila de até 10 números, desta forma, se a interface estiver ocupada, o usuário que tentar utilizar o Call Back entrará na fila e será chamado assim que a interface desocupar (de acordo com a ordem de entrada).

# **8. Configurando bloqueio de ligação de saída**

Através do menu 05 é possível bloquear/liberar as ligações de saída somente para números de telefones cadastrados na agenda ou bloquear de acordo com o primeiro dígito do número do telefone.

Segue exemplo de bloqueio de ligação de saída para números cadastrados na agenda:

099\* - Para entrar no modo de programação

5600 – Ou sua senha

- 05 Ligação de saída
- 1 Configuração
- \*\*2 Bloqueia ligação para números cadastrados na agenda.

O exemplo abaixo ilustra a liberação de ligação de saída somente para números marcados na agenda:

099\* - Para entrar no modo de programação

5600 – Ou sua senha

- 05 Ligação de saída
- 1 Configuração
- \*\*3 Libera ligação de saída somente para números cadastrados na agenda

Para bloqueio de ligação de saída de acordo com o primeiro dígito, segue o exemplo a seguir:

099\* - Para entrar no modo de programação

5600 – Ou sua senha

05 – Ligação de saída

1 – Configuração

\*\*1 – Bloqueia ligação de acordo com o primeiro dígito

Em seguida, é necessário selecionar os primeiros dígitos:

- 05 Ligação de saída
- 2 Cadastro primeiro dígito
- 7 Bloqueia números com primeiro dígito igual a 7
- 8 Bloqueia números com primeiro dígito igual a 8
- 9 Bloqueia números com primeiro dígito igual a 9
- # -Grava lista de bloqueio

Atenção: Posteriormente, é necessário cadastrar os números para bloqueio/liberação de ligação de saída na agenda. Para maiores detalhes consulte o tópico "9. Agenda".

No exemplo apresentado anteriormente, foram bloqueadas as ligações de saída com números iniciados pelos dígitos 7, 8 ou 9. Através da opção 3 do menu 5, após apertar a tecla #, a lista de números bloqueados é deletada.

# **9. Agenda**

O próximo passo é o cadastramento dos números que poderão usufruir das funções Call Back, bloqueio ou liberação de ligações somente para números da agenda. Para isto, utilize a opção 07 do menu e em seguida a opção 2. Os números deverão ser iniciados por 0 + DDD com dois dígitos +o número do celular 8 ou 9 dígitos e \* no final + opção desejada. Segue abaixo:

1 para Call Back

2 para bloqueio

3 para Call Back e bloqueio

4 para Cell Bridge usuário²

5 para Cell Bridge administrador²

² opções disponíveis apenas para a versão ITCell Max com funcionalidade Cell Bridge.

Abaixo um exemplo de cadastro de três números:

099\* - Para entrar no modo de programação

5600 – Ou sua senha

- 07 Agenda
- 2 Cadastro do número

04395554062\* - Número a ser cadastrado

1 – Cadastro da opção 1 – Call Back

043995550102\* - Número a ser cadastrado

3 – Cadastro da opção 3 – Call Back e bloqueio de ligação de saída

04395440862\* - Número a ser cadastrado

1 – Cadastro da opção 1 – Call Back

# Grava na agenda

Neste exemplo, os números 04395554062 e 04395440862 ficaram cadastrados na agenda para serem utilizados na funcionalidade Call Back.

O número 043995550102 também foi cadastrado para a funcionalidade de bloqueio de ligação de saída.

#### **9.1. Apagando números da agenda**

Há duas possibilidades para apagar números na agenda da ITCell Max:

- A) Utilizando a opção 1 do menu 07, limpa-se inteiramente a agenda, deixando-a sem nenhum registro;
- B) Através da opção 3 do número 07, números específicos podem ser excluídos, mantendo intactos os demais registros da agenda. Nesta opção, a lógica de digitação dos números a serem excluídos segue a mesma da inclusão vista anteriormente.

A seguir será apresentado um exemplo de exclusão de 2 números previamente cadastrados:

099\* - Para entrar no modo de programação

5600 – Ou sua senha

- 07 Opção de configuração do DDD local
- 3 Excluir número específico da agenda
- 04395554062\* Número a ser excluído
- 043995550102\* Número a ser excluído
- # Exclui da agenda

# **10. LEDs de sinalização**

LED frontal do meio (bicolor):

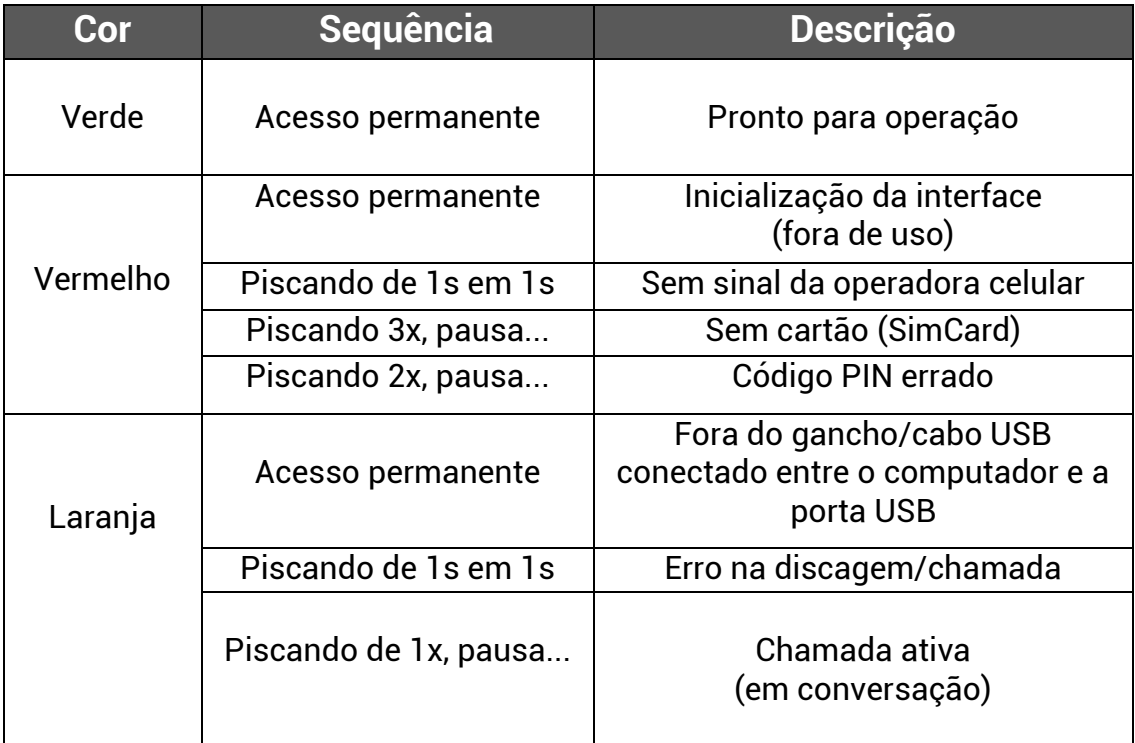

LED frontal superior:

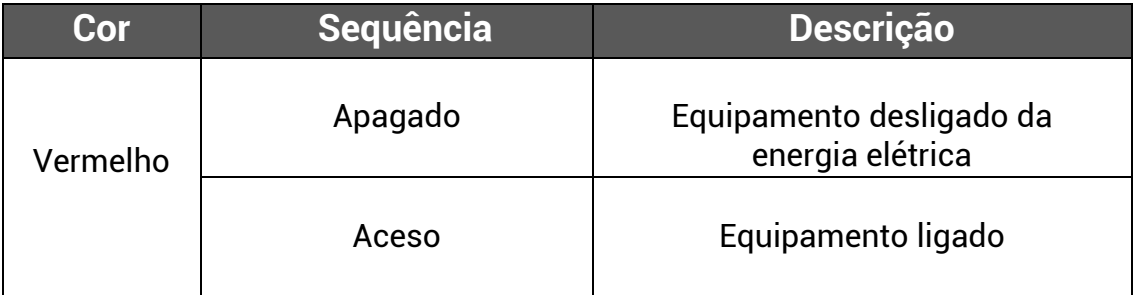

## LEDs traseiros:

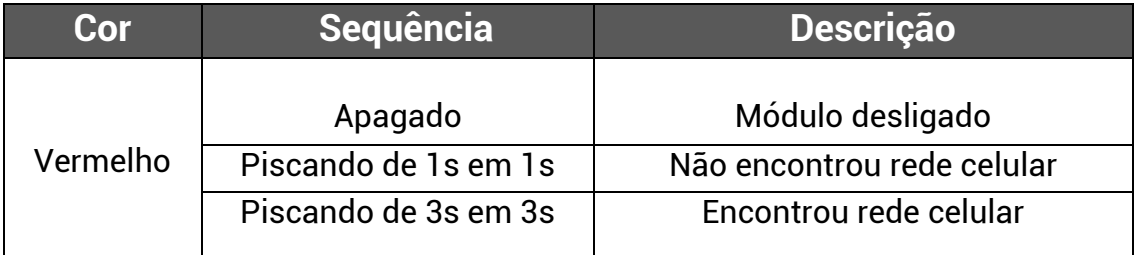

#### LEDs frontais verdes:

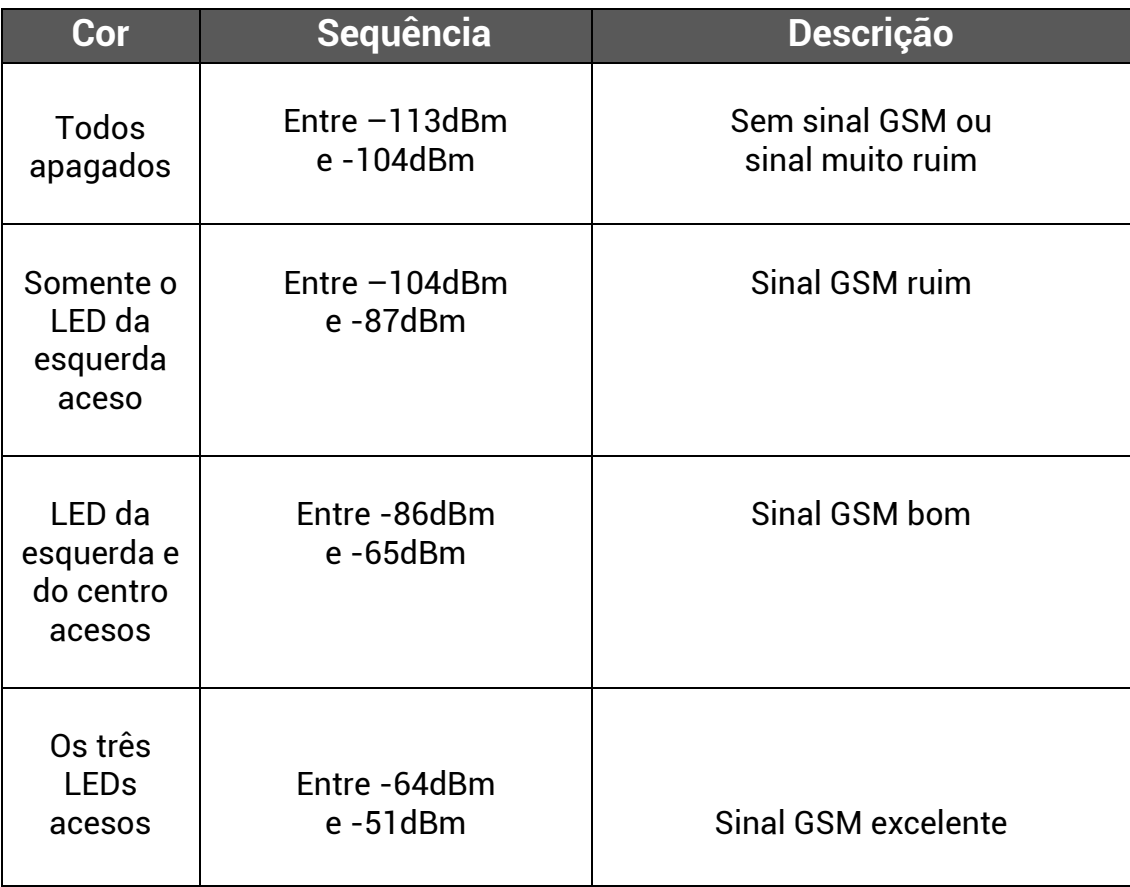

# **11. Interface de linha**

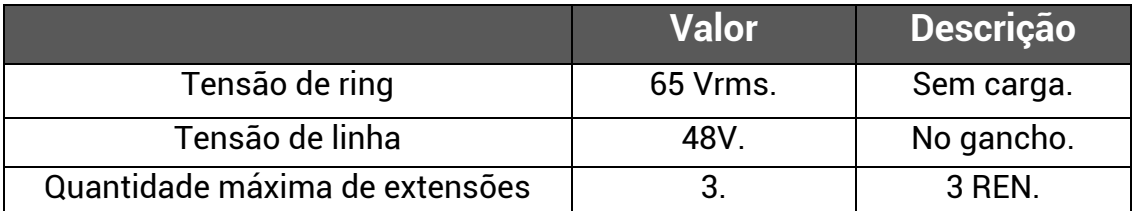

#### **11.1. Inversão de polaridade**

A inversão de polaridade permite a bilhetagem no PABX das ligações realizadas pela ITCell Max, ocorrendo em dois momentos: no atendimento da ligação telefônica e quando a ligação é finalizada. Deste modo, a bilhetagem no PABX é feita de maneira real, com o registro preciso da duração da chamada telefônica.

## **12. Módulo celular**

A ITCell Max possui internamente um módulo responsável pela comunicação de voz/dados na rede de telefonia celular. A ITCell Max, através do cartão (SIMCARD) habilitado, funcionará com qualquer operadora de telefonia celular do Brasil que opere na tecnologia celular GSM com frequências 850/900/1800/1900MHz.

#### **12.1. Características gerais do módulo celular**

- Frequência de operação GSM: 1900MHz, 1800MHz, 900MHz, 850MHZ;
- Potência de transmissão GSM (1900MHz, 1800MHz): 1W;
- Potência de transmissão GSM (900MHz, 850MHz): 2W;
- Comunicação de dados GPRS: 85.6Kbps (download), 42.8Kbps (upload);
- Sensibilidade de recepção:<-109 dBm;
- Conector de antena: SMA;
- Interface com SimCard

# **13. Instalação do SimCard**

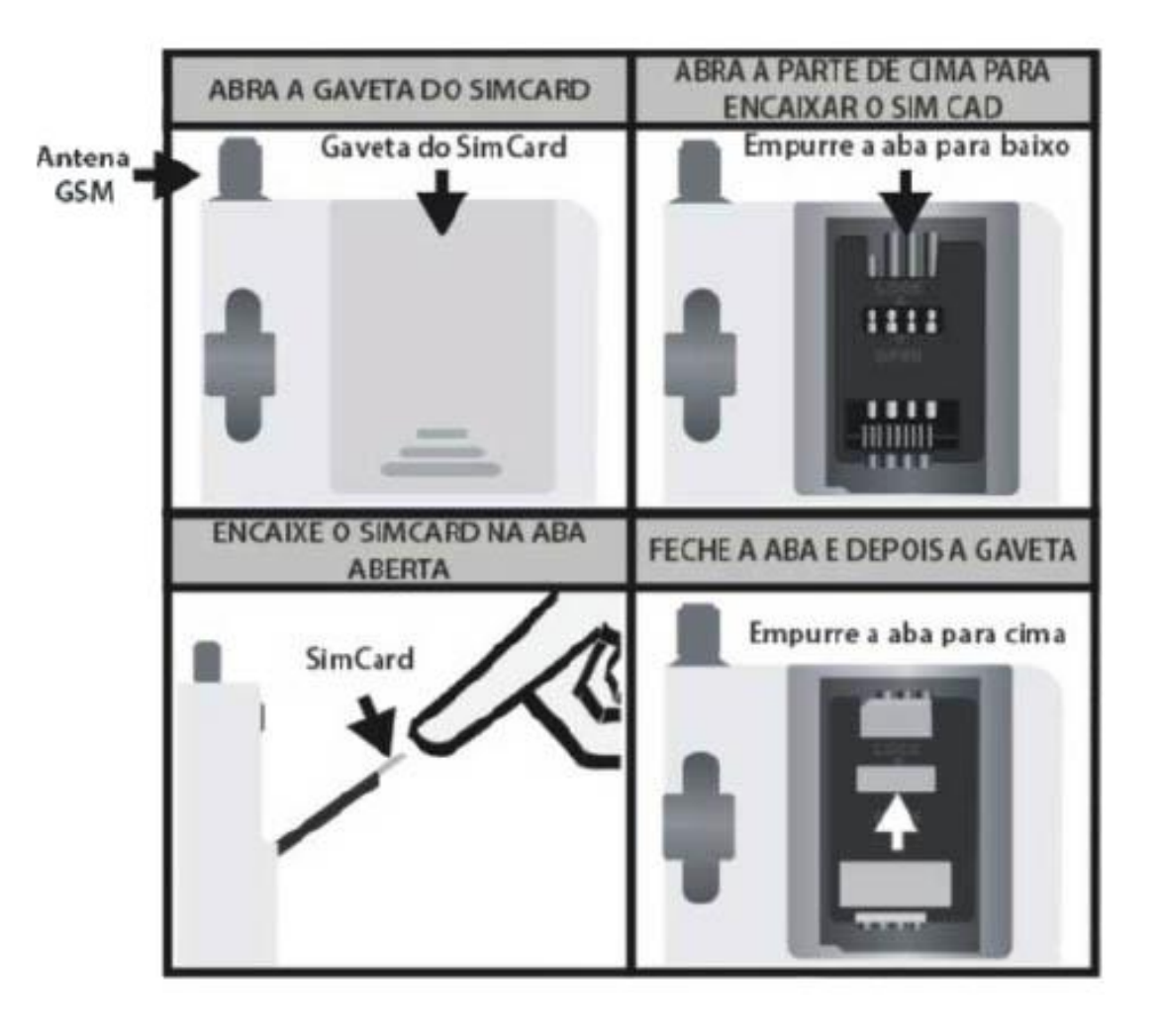

# **14. Especificações técnicas**

- Peso: 150g (sem os acessórios);
- Tamanho (AxLxP): 13,15cmx9,2cmx3,55cm
- Fonte de alimentação elétrica AC110/220V 9V/1A (seleção automática);
- Consumo aproximado de repouso (9V): 140mA;
- Consumo aproximado em conversão (9V): 250mA;
- Consumo aproximado "ringando" (9V): 300mA;
- Consumo aproximado "fora do gancho" (9V): 200mA;
- Consumo aproximado "efetuando uma chamada" (9V): 360mA;
- Temperatura de operação: de -5ºC à +50ºC.

# **15. Nota Importante**

A ITCell Max é apenas uma interface do seu sistema de telefonia fixa com a rede celular, portanto, ela não interfere em nada no funcionamento da operadora celular.

Da mesma maneira, ao tentar realizar uma chama e receber mensagens de voz, todas elas são geradas e de responsabilidade da operadora de telefonia celular, bem como a política de tarifação das chamadas que deverá seguir o plano contratado do chip, não sendo, em hipótese alguma, de responsabilidade da Iconnect.

# **16. Siglas**

CALL BACK – Retorno de chama telefônica, utilizado na ITCell Max de forma automática para números cadastrados no equipamento;

CELL BRIDGE – É uma solução para empresas que possuem funcionários externos que necessitam se comunicar constantemente. A ITCell Max, com essa função, permite que estes usuários em campo montem, remotamente, conferência para falar com outros usuários do mesmo grupo;

FIRMWARE – É um programa permanentemente armazenado na memória do equipamento;

GSM – Global Standard for Mobile Communications (padrão de telefonia celular digital);

GPRS – General Packet Radio Service (tecnologia que aumenta as taxas de transferência de dados nas redes GSM existentes);

HARDWARE – Elemento mecânico ou eletrônico do equipamento;

ID – Identificação do número do telefone celular;

LED – Light Emissor Diode (componente eletrônico luminoso);

LIGAÇÃO ENTRANTE – Ligação recebida pela ITCell, oriunda de outro telefone;

PIN – Personal Identification Number (código de acesso para o cartão GSM – SIMCARD);

PUK – Chave de senha utilizada quando o cartão GSM (SIMCARD) estiver bloqueado;

REPOUSO – Quando o aparelho não está sendo utilizado;

RING – Sinal elétrico da telefonia quando um telefone está sendo chamado;

RINGANDO – Ocorrência do sinal ring;

SIMCARD – Subscriber Identity Module Card (cartão da operadora de telefonia celular que contém o número de telefone);

TEMPO DE FLASH – Intervalo de tempo para programação da tecla flash;

TEMPO PARA CALLBACK – Tempo mínimo entre o desligamento e o retorno da ligação (depende da operadora celular).

# **17. Soluções de eventuais problemas**

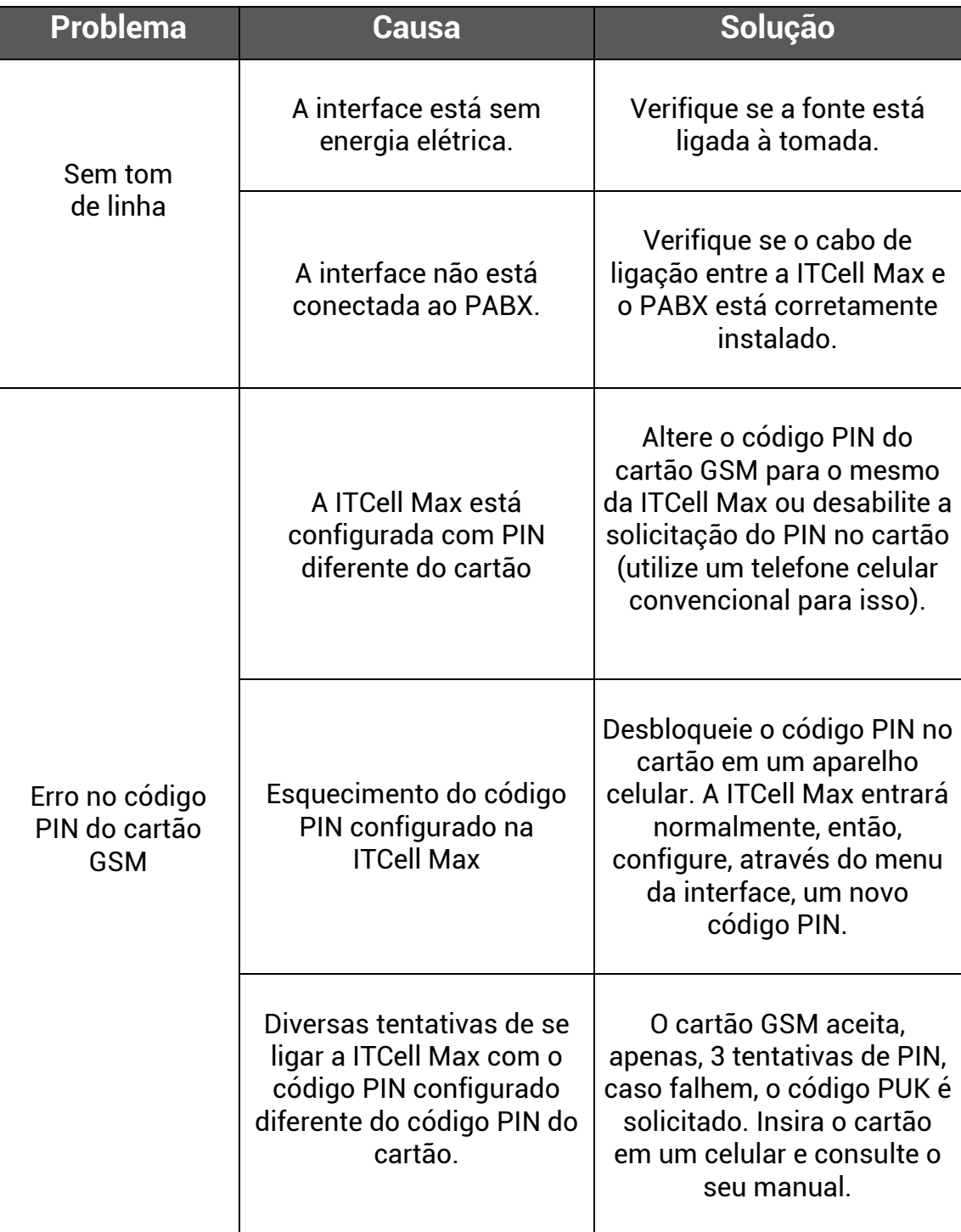

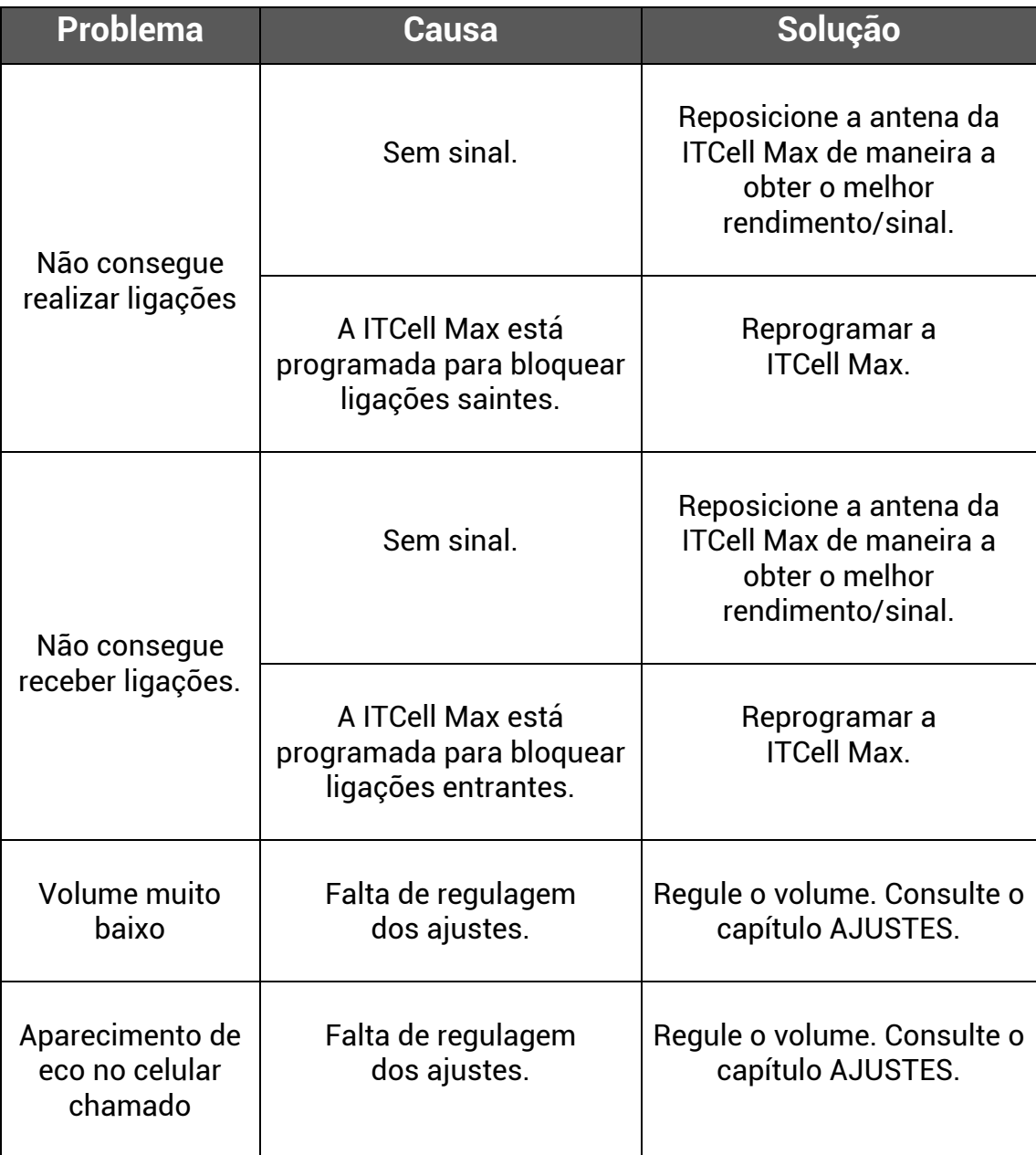

# **18. Certificado de Garantia**

A Iconnect – Industria de Produtos Eletrônicos Ltda. garante este aparelho contra defeitos técnicos de fabricação por um período de doze (12) meses, a contar da data de emissão da nota fiscal, e quando o exame realizado a critério de nossos profissionais confirmar o defeito.

Esta garantia consiste no reparo ou na troca do equipamento com número coincidente com o deste certificado.

Os serviços de reparo ou troca somente serão executados nas dependências de nossa fábrica ou assistência técnica autorizada, devendo o cliente levar ou remeter o equipamento defeituoso ao endereço que mais lhe convir, sendo que eventuais despesas com o transporte correrão por conta e risco do cliente.

Em eventuais mudanças e/ou melhorias neste produto, a Iconnect não será obrigada a incluí-las em qualquer produto anteriormente fabricado.

Não estão cobertos pela garantia os defeitos decorrentes de acidentes, como queda, água, fogo ou descargas elétricas.

Como esta garantia não é um contrato de serviços, não está inclusa a manutenção e revisão do equipamento.

Este certificado e seus efeitos ficam automaticamente cancelados caso seja comprovado que o equipamento foi aberto, ou instalado, por pessoas não autorizadas, ou qualquer outra utilização que esteja em desacordo com a especificada no manual do usuário ou a não apresentação da nota fiscal que comprove o período aquisitivo.

---------------------------------------------------------------

Carimbo da Revenda:

Data da Venda: \_\_\_\_ \_\_\_\_ \_\_\_\_

Iconnect - Industria de Produtos Eletrônicos LTDA.

 ------------------------------------------------------------------ Rua Gomes Carneiro, 22 – Londrina/PR  $(43)$  3305-8800 – [contato@iconnect.ind.br](mailto:contato@iconnect.ind.br)